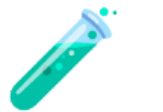

# **FR - Conformité du logiciel Ellistat à la norme CFR21 part 11**

## **Besoins fonctionnels**

Afin de répondre à la norme CFR21, il est nécessaire de répondre aux fonctionnalités suivantes :

- L'authentification et la gestion de l'identité de chaque utilisateur du logiciel de manière fiable, sécurisée et unique (deux utilisateurs doivent pouvoir être distingués à tout moment du cycle de vie de l'application).
- La gestion des droits desdits utilisateurs, des droits différents doivent pouvoir être appliqués selon le niveau de qualification de l'utilisateur dans l'entreprise.
- La gestion de la durée de vie d'une session utilisateur. Celle-ci doit être amenée à expirer après un certain temps d'inactivité.
- La traçabilité des actions importantes réalisées via le logiciel par les utilisateurs.
- Le suivi des instruments de mesures utilisés pour chaque mesure
- Le stockage dans un endroit sécurisé (inaccessible aux utilisateurs lambda) des données sensibles permettant la traçabilité.
- La signature des documents produits par l'application, là aussi dans une démarche de traçabilité des documents.

Il est à noter que toutes les fonctionnalités énumérées ci-dessus sont toutes aussi importantes. En effet si l'une d'entre elles venaient à subir un défaut cela remettrait l'entièreté de la validité de la norme en question. C'est la raison pour laquelle Ellistat prend nativement en compte toutes ces fonctionnalités et il n'est pas nécessaire d'activer un paramètre pour répondre aux besoins de la norme CFR21.

## **1. Authentification et gestion de l'identité de chaque utilisateur**

*L'authentification et la gestion de l'identité de chaque utilisateur du logiciel de manière fiable, sécurisée et unique (deux utilisateurs doivent pouvoir être distingués à tout moment du cycle de vie de l'application).*

Pour garantir l'authentification de chaque utilisateur, Ellistat utilise un système de connexion. Pour pouvoir utiliser les services d'Ellistat il est nécessaire de se connecter à l'application. Via une page de login :

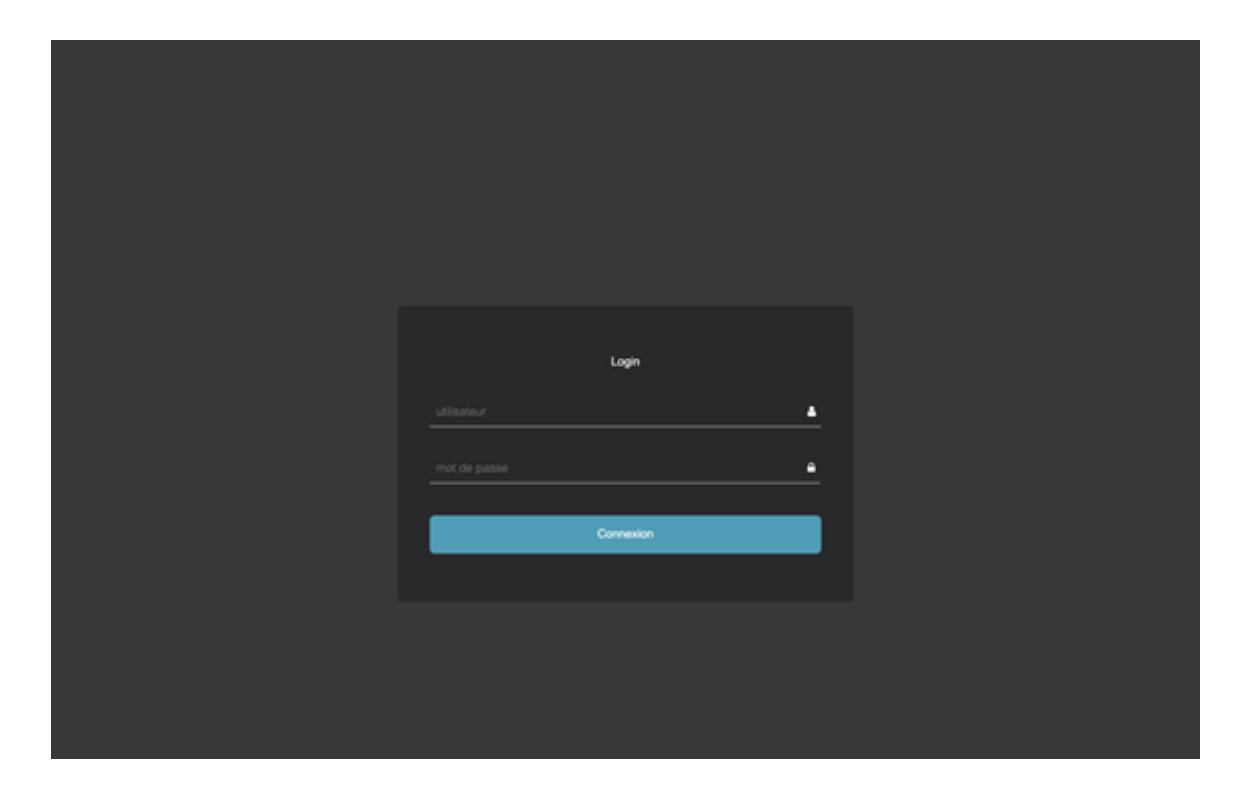

Une fois connecté, il est possible de savoir à tout moment quel utilisateur est connecté au système, le nom de l'utilisateur connecté étant affiché en haut à droite de l'écran. Dans l'exemple suivant, l'utilisateur connecté est *Davy Pillet* :

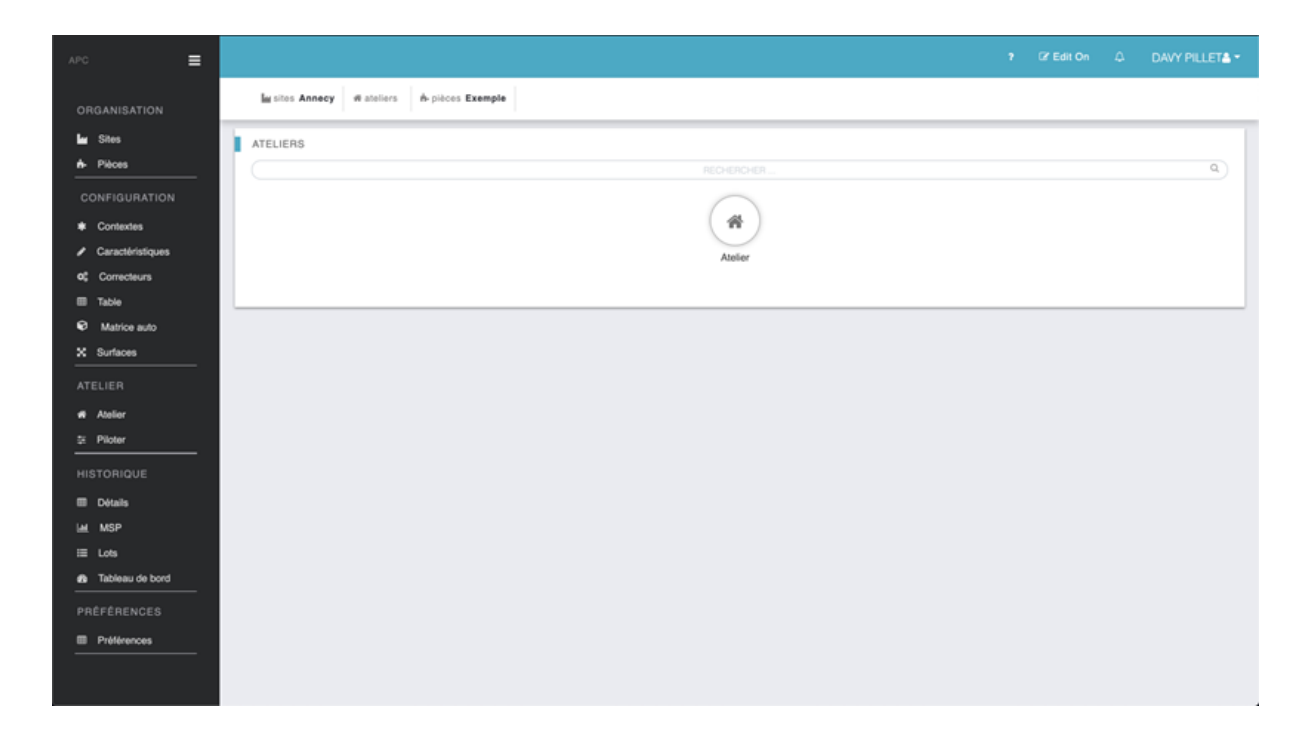

Pour une sécurité optimale, les mots de passe sont cryptés dans la base de données de manière que personne ne puisse déchiffrer les mots de passe des utilisateurs même en ayant accès à la base de données.

## **2. Durée de vie d'une session utilisateur**

*La gestion de la durée de vie d'une session utilisateur. Celle-ci doit être amenée à expirer après un certain temps d'inactivité.*

L'utilisateur peut se déconnecter à tout moment de l'application, à partir du bouton de déconnexion. En tout état de cause, si l'utilisateur n'effectue aucune action pendant 2 heures (Durée modifiable dans les préférences), il est automatiquement déconnecté.

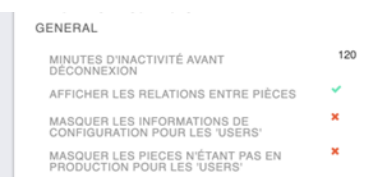

## **3. Gestion des droits**

*La gestion des droits desdits utilisateurs, des droits différents doivent pouvoir être appliqués selon le niveau de qualification de l'utilisateur dans l'entreprise.*

Chaque utilisateur dispose d'un niveau de droit dépendant de son type de profil.

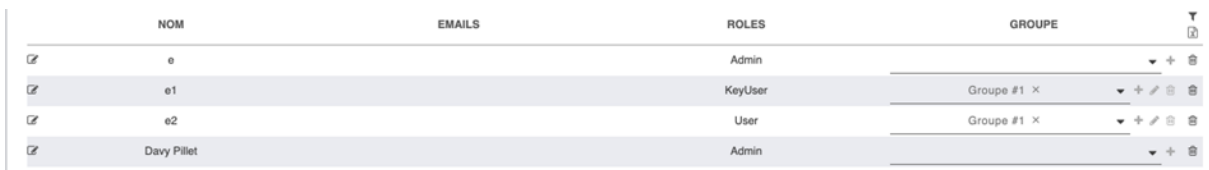

Il existe 3 niveaux de droit :

- Admin : Ce niveau dispose de tous les droits (Création/Modification/Suppression d'un utilisateur, Modification des préférences, Création/Modification/Suppression d'une gamme, Ajout de mesures)
- KeyUser : Ce niveau dispose des droits de création et modification des gammes (Création/Modification/Suppression d'une gamme, Ajout de mesures)
- User : Ce niveau dispose seulement des droits pour ajouter des mesures

De plus chaque utilisateur dispose d'un groupe permettant d'attribuer à l'ensemble des utilisateurs de ce groupes :

- Les sites visibles par les utilisateurs de ce groupe
- Les ateliers visibles par les utilisateurs de ce groupe
- Les onglets disponibles dans le menu principal des utilisateurs de ce groupe

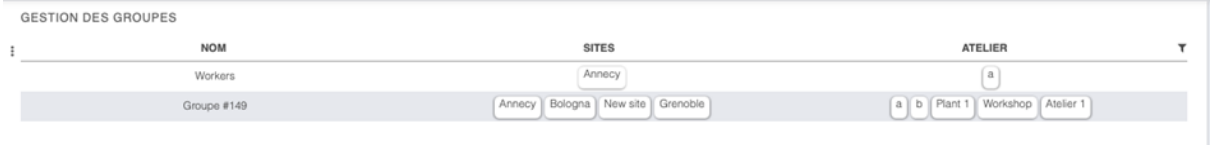

# **4. Traçabilité**

*La traçabilité des actions importantes réalisées via le logiciel par les utilisateurs.*

Pour permettre un archivage simple des données, il est possible de dupliquer et d'archiver des pièces pour conserver une pièce dans l'état actuel sans que celle-ci puisse être modifié par d'autres utilisateurs. Pour cela, il suffit de modifier le statut de la pièce en « archivé ».

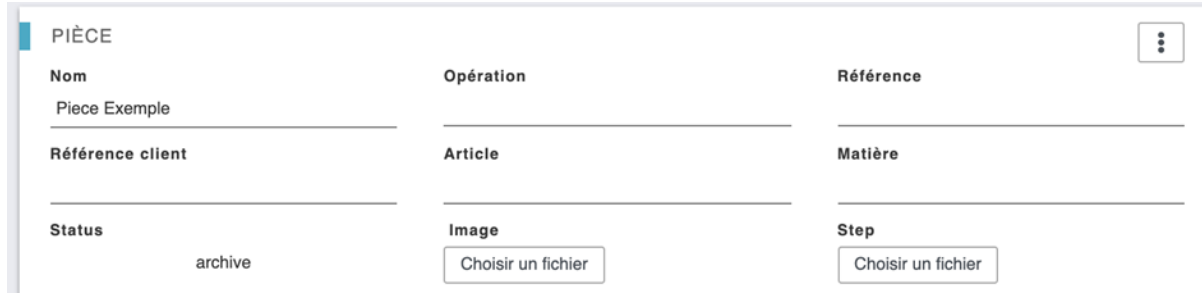

Ce type d'archivage étant manuel, il ne permet pas forcément de vérifier qu'aucune modification majeure n'ait été réalisée par un utilisateur par inadvertance. C'est la raison pour laquelle, Ellistat enregistre l'ensemble des modifications réalisés sur la base de données de manière automatique.

Pour permettre une traçabilité complète des actions importantes réalisées via le logiciel par les utilisateurs, il est possible d'afficher l'ensemble des historiques toutes les actions effectuées dans le logiciel avec le nom d'utilisateur, les actions qui ont été faites, la date et l'heure. Pour cela, lui suffit de se rendre dans le menu « préférence » et « suivre le changement des données ».

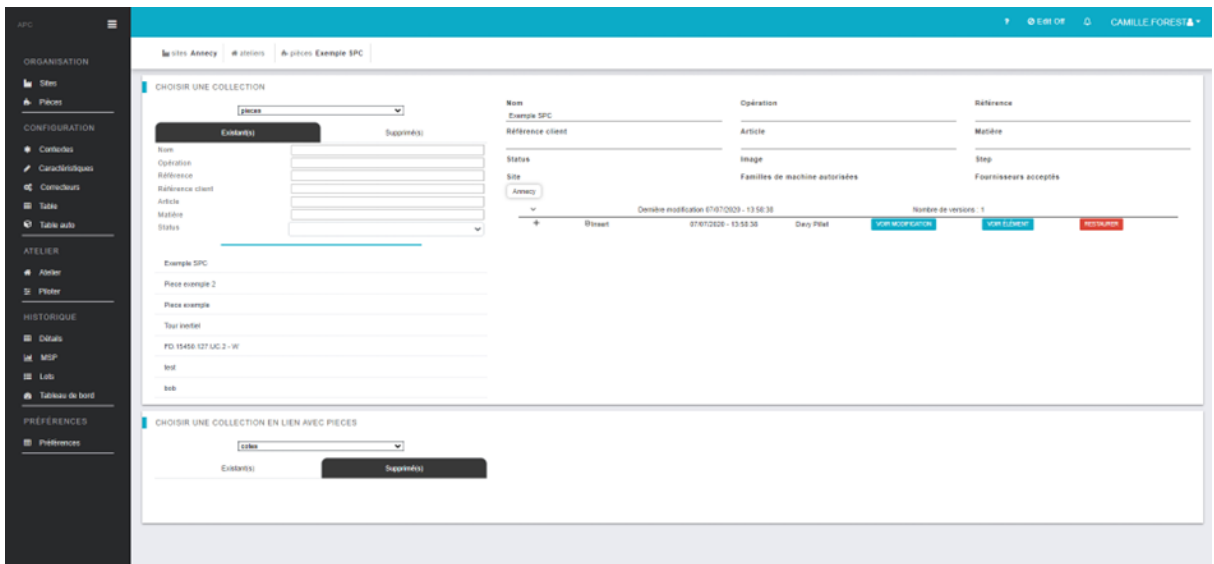

Cette page permet de suivre de manière intuitive les actions et modifications qui ont été faites sur la base de données. Pour obtenir une version texte de l'ensemble des modifications, il suffit d'exporter la collection « DocumentVersion » qui fournira au format JSON, l'ensemble des modifications réalisées sur la base de données.

## **5. Stockage des données**

*Le stockage dans un endroit sécurisé (inaccessible aux utilisateurs lambda) des données sensibles permettant la traçabilité.*

Le stockage des données est réalisé dans une base de données MongoDB répliquée de manière à assurer la redondance des données.

Sur chaque implémentation d'Ellisetting, la base de données est répliquée sur 3 instances différentes. Ainsi seules les modifications réalisées par l'application sont répliquées et enregistrées dans la base de données.

Ces bases de données sont sécurisées à l'intérieur d'un conteneur Docker ce qui empêche toute modification par un utilisateur Lambda ou par une action malveillante.

### **6. Suivi des instruments de mesure**

*Le suivi des instruments de mesures utilisés pour chaque mesure.*

Pour vous permettre de suivre le numéro d'instrument de mesure utilisé lors de votre suivi SPC ou de contrôle par échantillonnage, il vous faut activer l'option « Demander le nom des instruments de mesure utilisés ». Cette option permettra à l'utilisateur d'ajouter pour chaque caractéristique l'appareil de mesure utilisé.

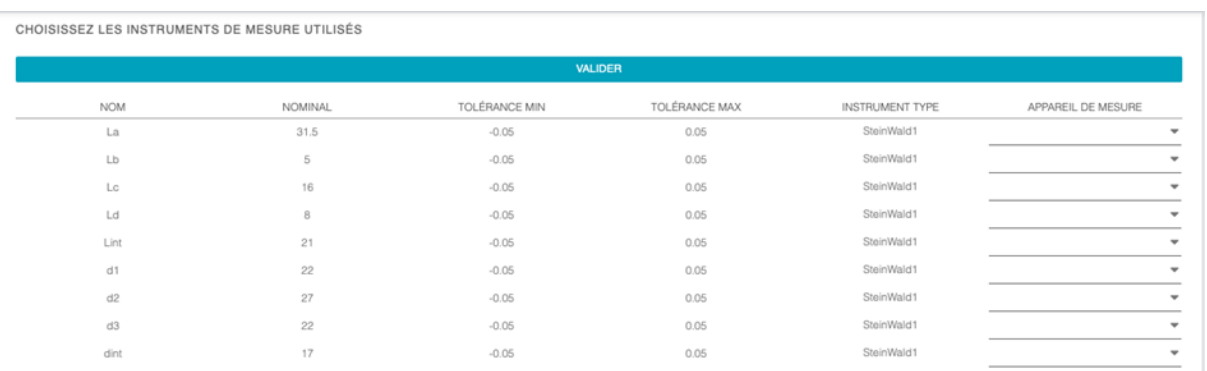

S'il s'avérait qu'un des instruments n'était pas conforme, vous pourrez alors rechercher l'ensemble des lots ayant utilisé cet appareil de mesure dans l'historique de votre production.

#### **7. Signature des documents**

*La signature des documents produits par l'application, là aussi dans une démarche de traçabilité des documents.*

Ellistat peut produire des documents de deux sortes :

- Fichiers .pdf, ces fichiers ne sont pas modifiables par l'utilisateur, ils peuvent donc être utilisés en tant que fichiers de traçabilités
- Fichiers .xlsx, ces fichiers étant modifiable sous Excel ne peuvent pas être utilisé directement en tant que fichiers de traçabilités.

## **8. Validation des calculs**

L'ensemble des calculs réalisés dans Ellistat ont été validés avec un document de référence de manière à garantir la justesse des valeurs proposés par Ellistat.

Les documents de référence que nous utilisons pour valider les calculs sont :

- Introduction to statistical quality control 6th edition, Douglas C. Montgommery
- Measurement Systems Analysis, MSA 4th edition,
- International standard, ISO 2859-1, Second edition,
- ISO 3951-1:2013

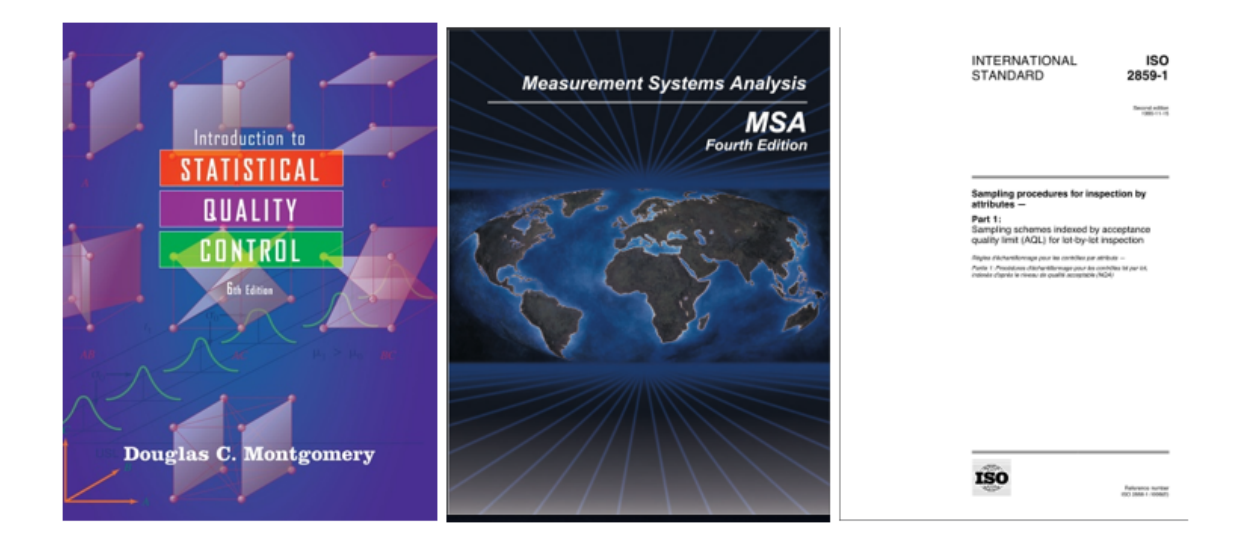

La comparaison des résultats est disponible dans le document Excel : « Validation des résultats Ellistat.xlsx »